# **Improving the Performance of your Kubernetes Cluster**

Priya Wadhwa

#### **About me**

- Maintainer of minikube
- Maintained open source projects including skaffold and kaniko in the past
- Complete beginner to performance engineering (as of 8 months ago)

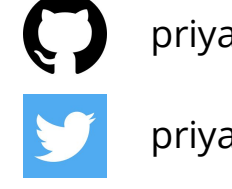

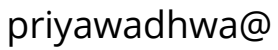

priyawadhwa16@

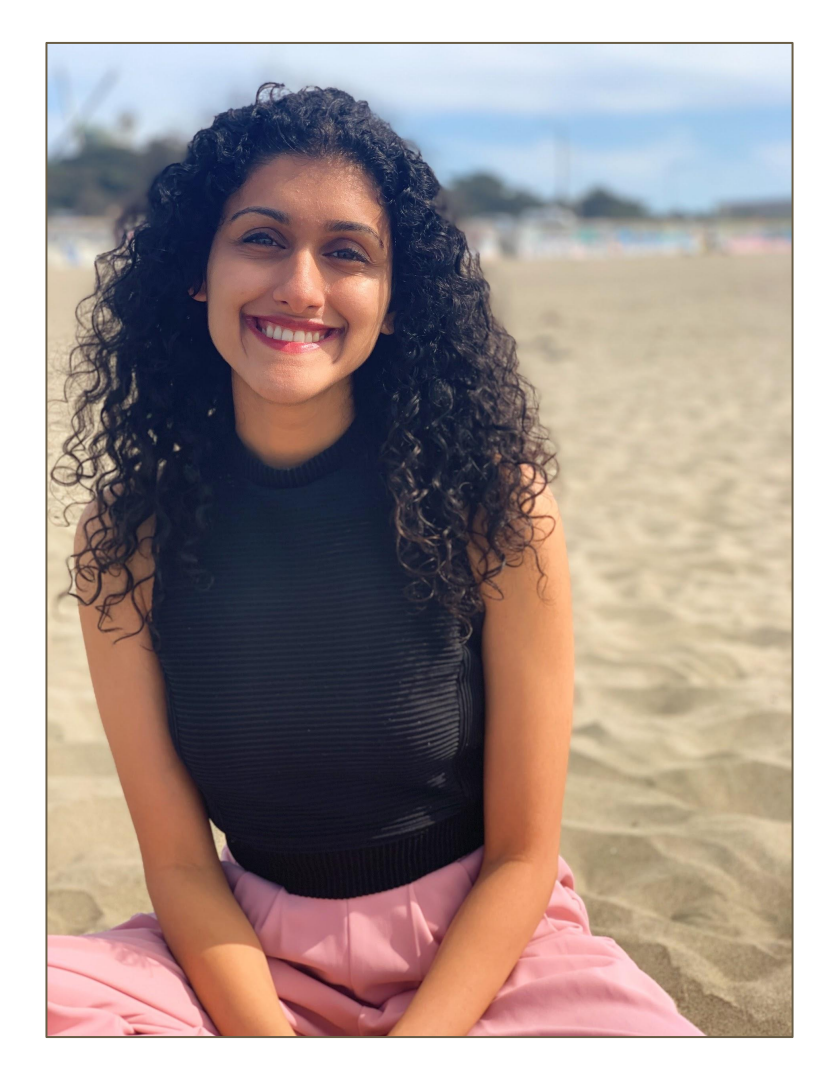

#### **About my machine**

**\$** system\_profiler SPHardwareDataType

Hardware:

Hardware Overview:

Model Name: MacBook Pro

Model Identifier: MacBookPro15,3

Processor Name: Intel Core i9

Processor Speed: 2.3 GHz

Number of Processors: 1

Total Number of Cores: 8

L2 Cache (per Core): 256 KB

L3 Cache: 16 MB

Hyper-Threading Technology: Enabled

Memory: 32 GB

## **Agenda**

- How I learned to use performance tools (Linux & Go)
- How I used analyses from these tools to improve k8s overhead
- Case study in minikube, a local k8s cluster

#### **What's minikube?**

- Run a kubernetes cluster locally
- Runs either in a VM or as a container in Docker
- Easy way to get started with k8s!
- Typically users run a local single node cluster

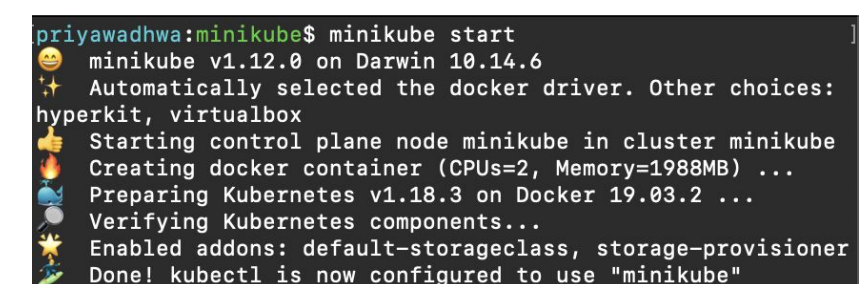

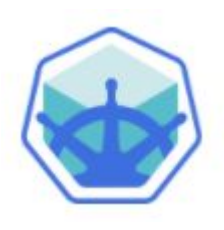

**github.com/kubernetes/minikube**

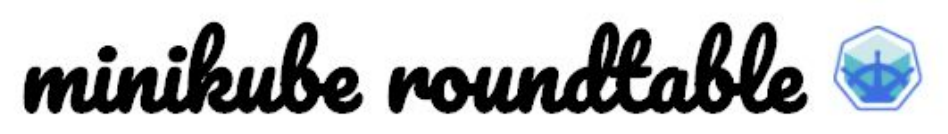

"Burning the legs off of developers since 2016"

minikube-darwin-amd64 causing too many CPU wakeups #3291 C Closed parasyte opened this issue on Nov 1, 2018 - 4 comments

Minikube v0.23.0 100% CPU usage from kubernetes-dashboard v1.7.0  $\#2130$ 

C Closed bachman opened this issue on Oct 28, 2017 - 4 comments

#### Docker run stuck and consuming 100% CPU #5991

**G** Closed mygijssel opened this issue on Nov 27, 2019 · 2 comments

Kube-apiserver Spamming the same log every second and takes up 10% more CPU than normal #5048

C Closed cpu100 opened this issue on Aug 12, 2019 - 2 comments

#### VM has 50% resting CPU usage when idle #3207

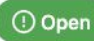

samuela opened this issue on Oct 2, 2018 · 46 comments

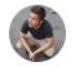

samuela commented on Oct 2, 2018

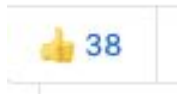

#### Reduce VM CPU overhead by 20% #5682

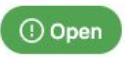

tstromberg opened this issue on Oct 21, 2019 · 5 comments

#### github.com/kubernetes/minikube

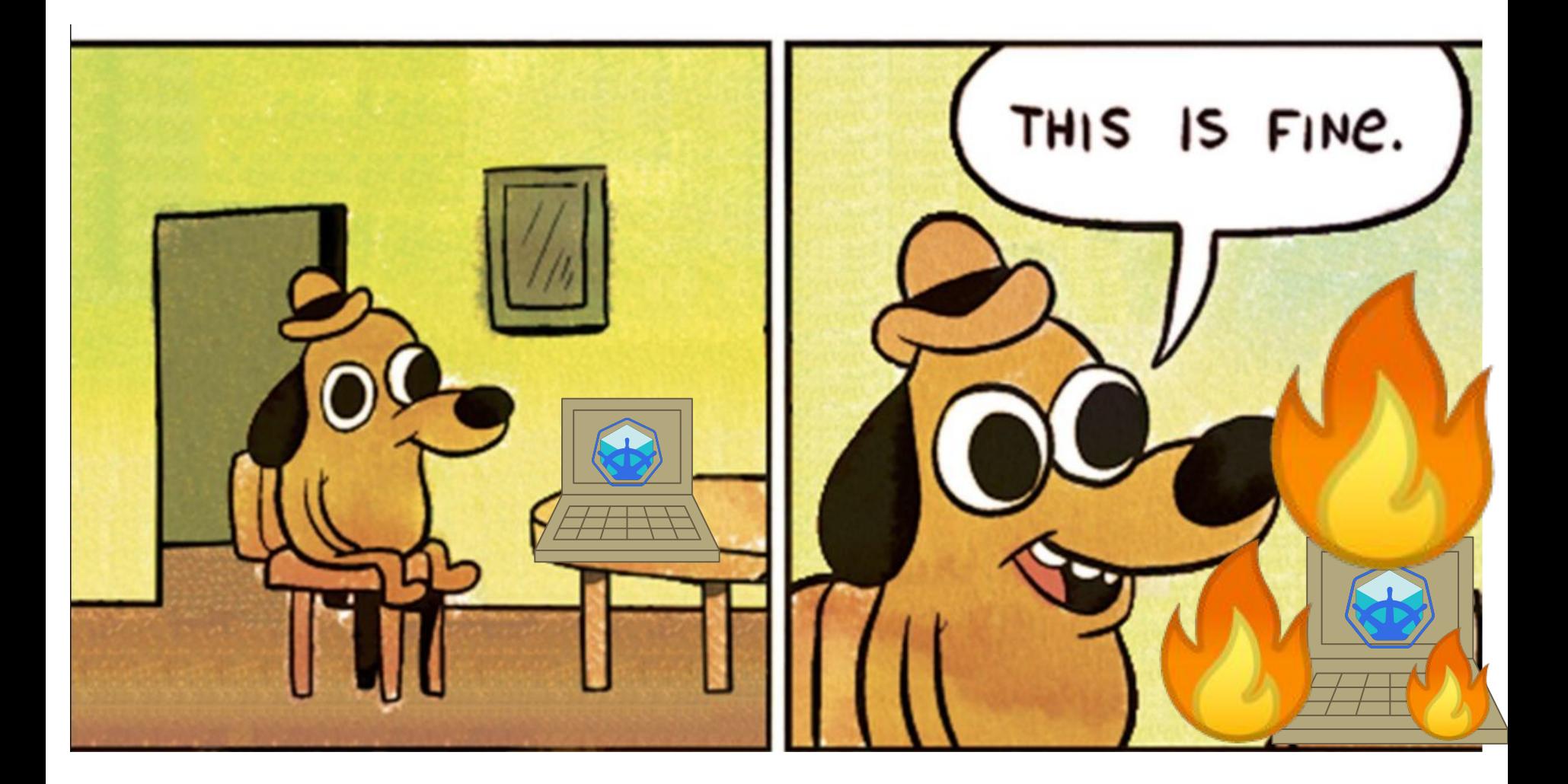

## **Step 1: Calculating overhead**

- Calculating overhead of *a single process*
	- github.com/priyawadhwa/track-cpu
	- The same as running ps
- Calculating overhead of *the entire system*
	- github.com/tstromberg/cstat
	- More precise iostat
	- (system overhead with minikube) (system overhead without minikube)

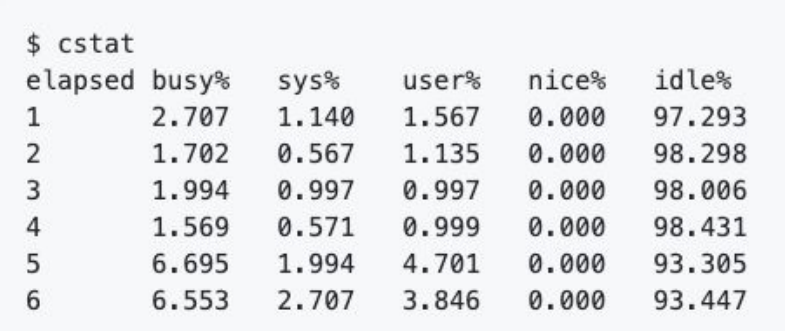

#### **Where is the overhead coming from?**

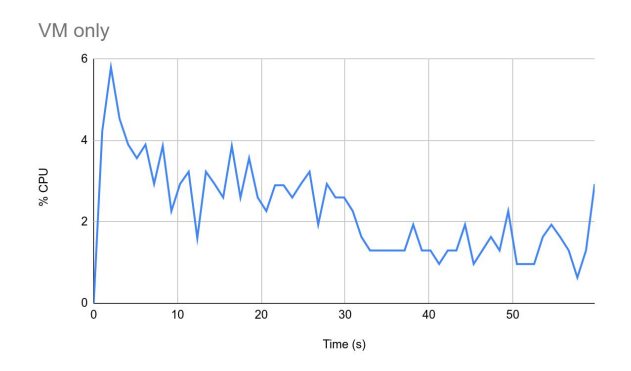

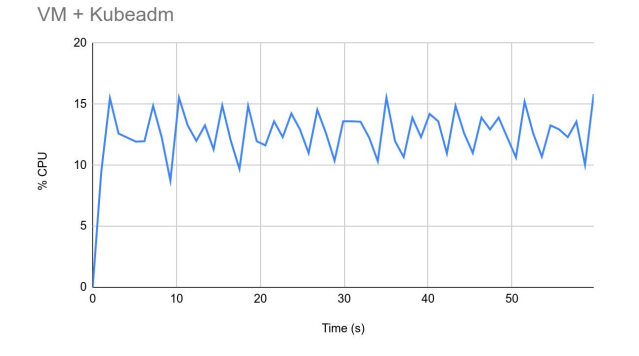

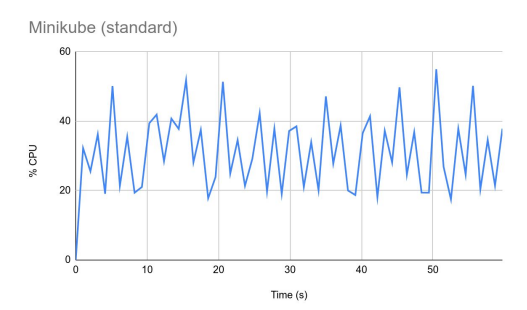

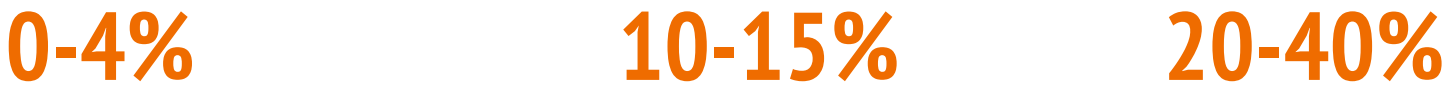

#### **minikube pause/unpause**

- Now we know that running a VM is inexpensive
- Inspired the minikube pause command, which stops all kubernetes containers in the VM
- Runs user's application without the overhead of k8s
- Takes <1s to pause/unpause a cluster

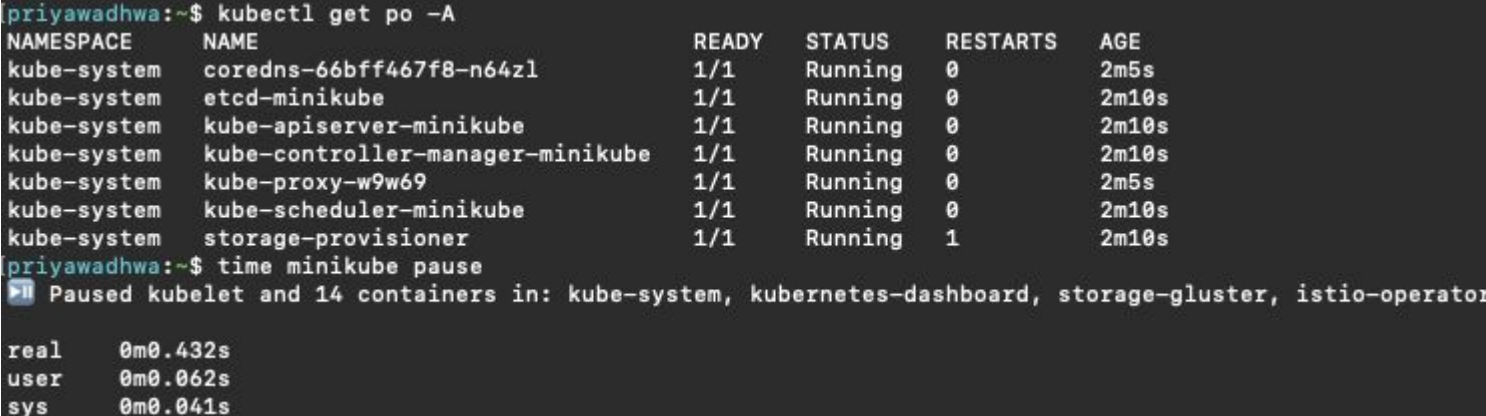

#### **How do we improve the performance of our kubernetes cluster?**

#### **Learning to use performance tools**

Linux performance tools:

- Linux perf\_events
- Flamegraphs
- eBPF tools

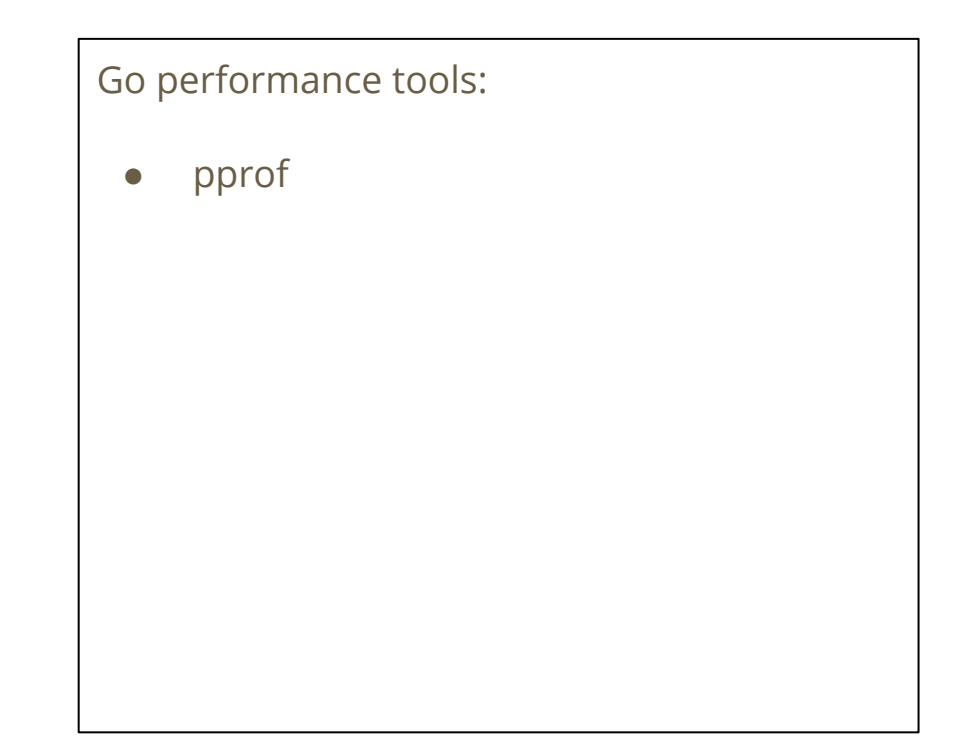

#### **Linux performance tools**

- The USE method by Brendan Gregg
	- Utilization, Saturation and Errors
	- www.brendangregg.com/usemethod.html
	- [www.brendangregg.com/USEmethod/use-li](http://www.brendangregg.com/USEmethod/use-linux.html) [nux.html](http://www.brendangregg.com/USEmethod/use-linux.html)
- eBPF Tools
	- http://www.brendangregg.com/ebpf.html
- Flame graphs
	- http://www.brendangregg.com/flamegraph s.html

## **The USE Method**

- The USE method by Brendan Gregg
	- Utilization, Saturation and Errors
	- www.brendangregg.com/usemethod.html
	- [www.brendangregg.com/USEmethod/use-linux.html](http://www.brendangregg.com/USEmethod/use-linux.html)

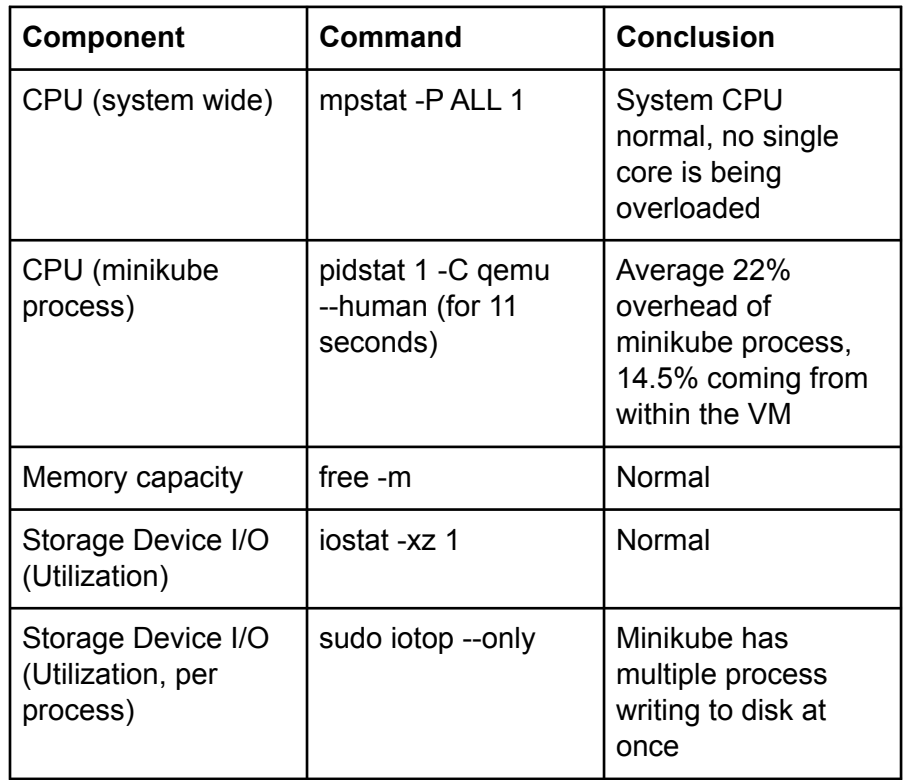

#### **eBPF in Minikube**

- eBPF = Extended Berkeley Packet Filter
- Recommended front ends are BCC tools
	- Huge collection of tracing tools in Python
	- These tools profile and trace the Linux kernel
	- Instructions for running bcc tools in minikube can be found at https://minikube.sigs.k8s.io/docs/tutorials/ebpf\_tools\_in\_minikube/

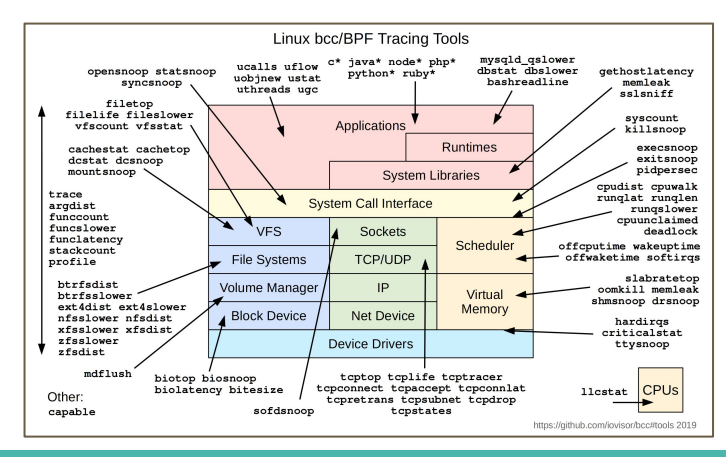

https://github.com/iovisor/bcc

http://www.brendangregg.com/ebpf.html

## **biosnoop - Trace block device I/O with PID and latency**

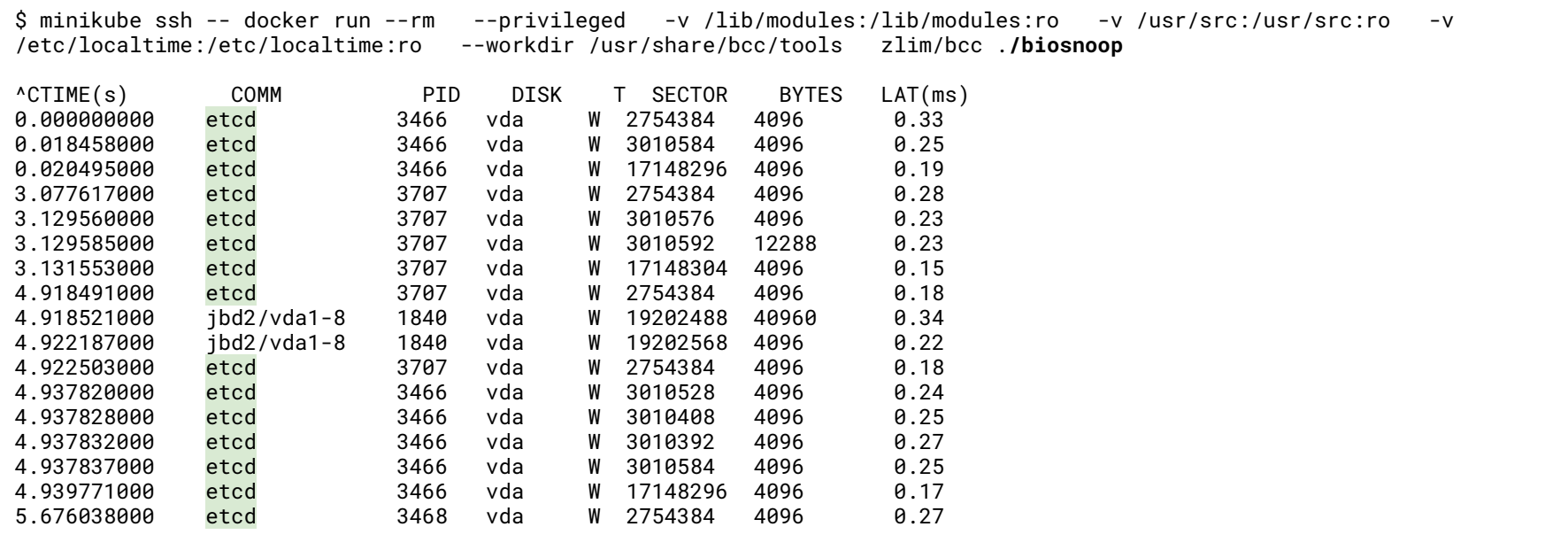

#### **Flame graph**

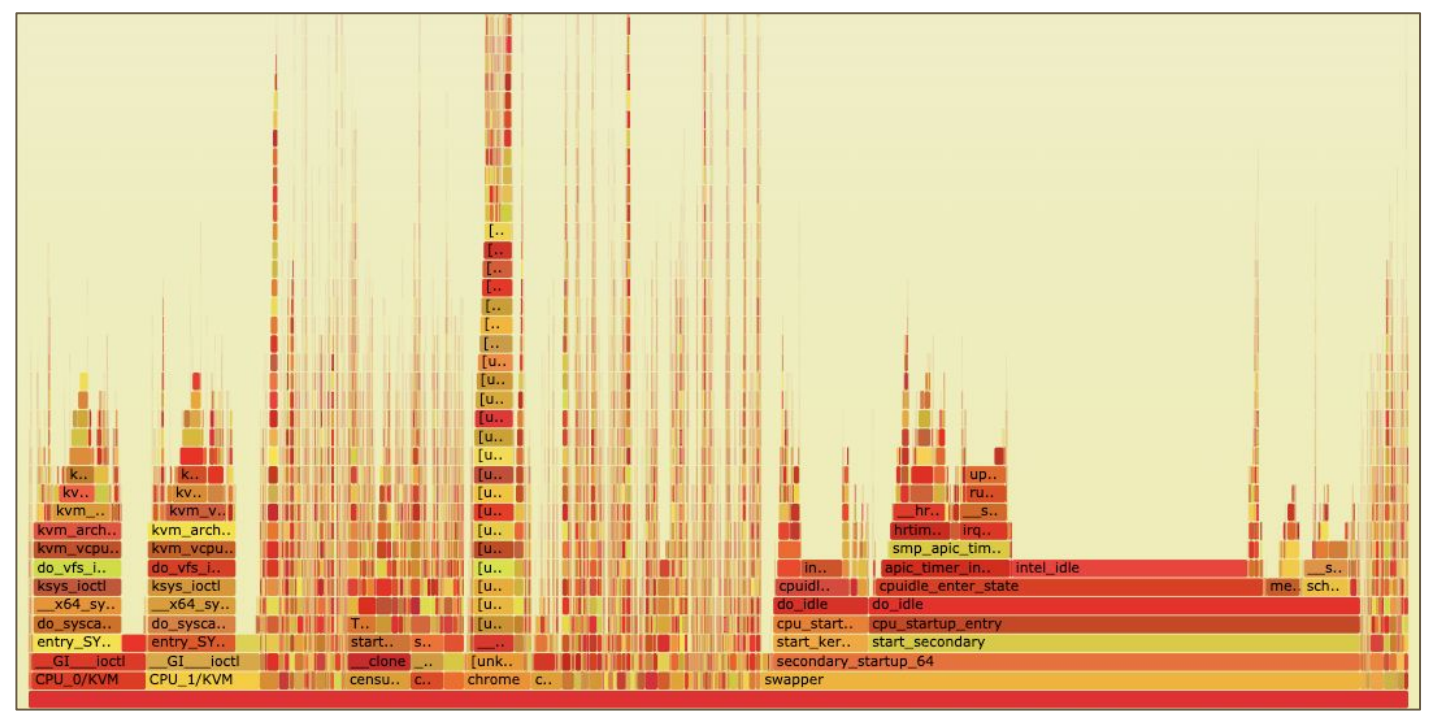

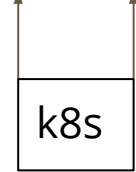

Stack profile population (wider frames means that code path came up  $k8s$  more often)

http://www.brendangregg.com/flamegraphs.html

## **KVM flamegraph**

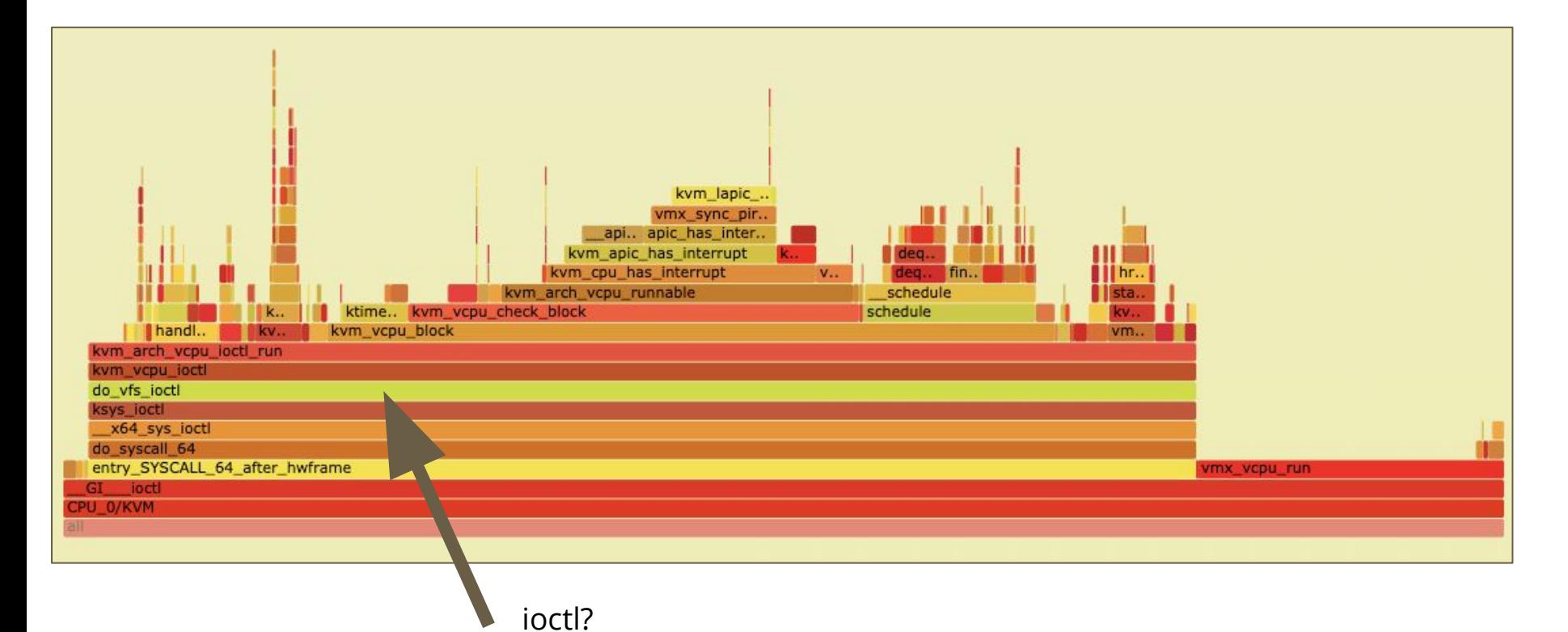

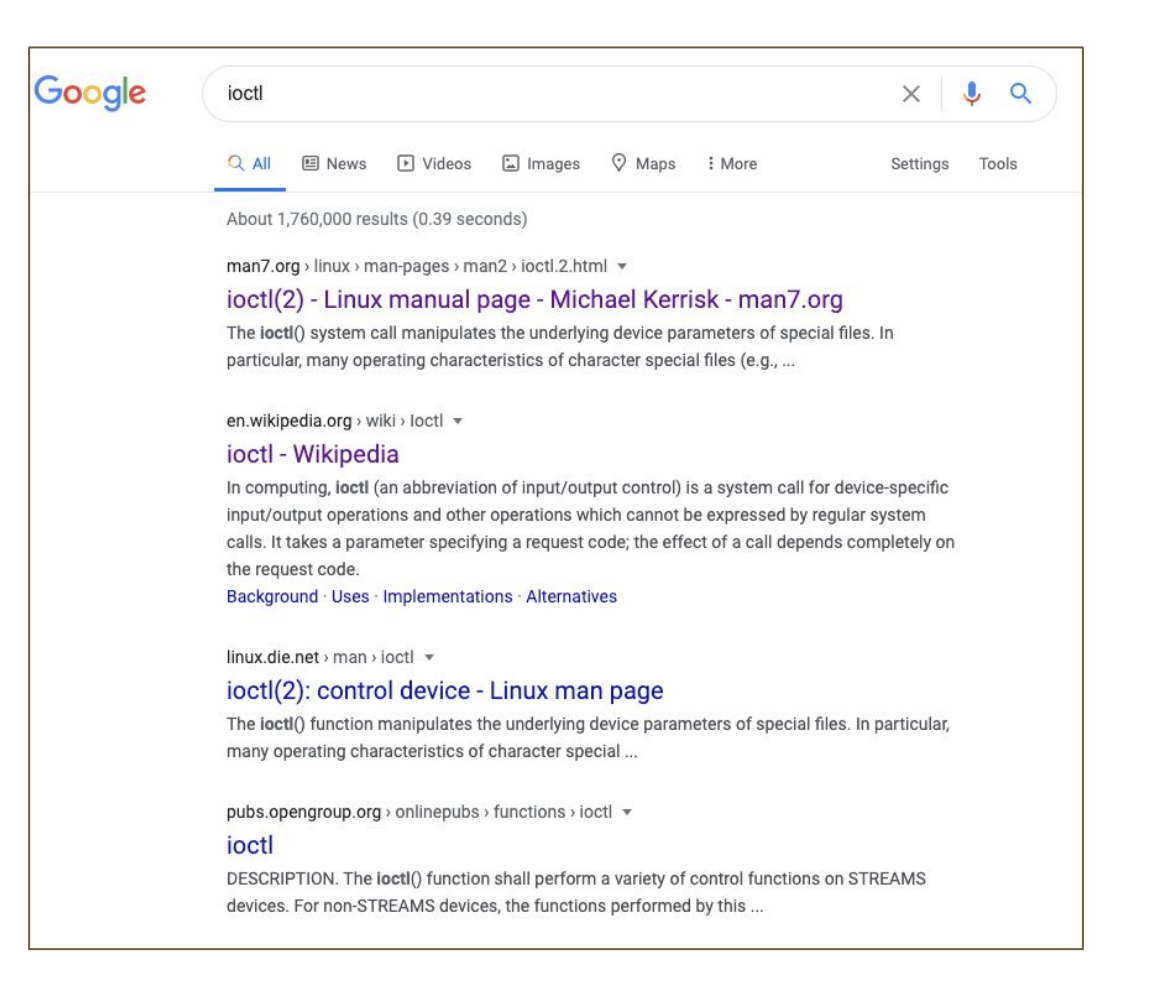

- From my USE analysis, I remembered that etcd was writing to disk a lot
- Maybe this was the cause of the ioctl calls in the flame graph?

```
$ minikube ssh
$ sudo iotop --only
Total DISK READ : 0.00 B/s | Total DISK WRITE : 23.46 K/s
Actual DISK READ: 0.00 B/s | Actual DISK WRITE: 23.46 K/s
  TID PRIO USER DISK READ DISK WRITE SWAPIN IO COMMAND
3717 be/4 root 0.00 B/s 3.91 K/s 0.00 % 0.73 % etcd
 3476 be/4 root 0.00 B/s 19.55 K/s 0.00 % 0.33 % etcd
```
## **Is there a way to tune how often etcd writes to disk?**

**–-snapshot-count**: number of committed transactions to trigger a snapshot to disk (default 10,000)

- Tried tuning this value
- Unfortunately, the only improvement was snapshot-count=3000, which only resulted in a 2% improvement (not significant)

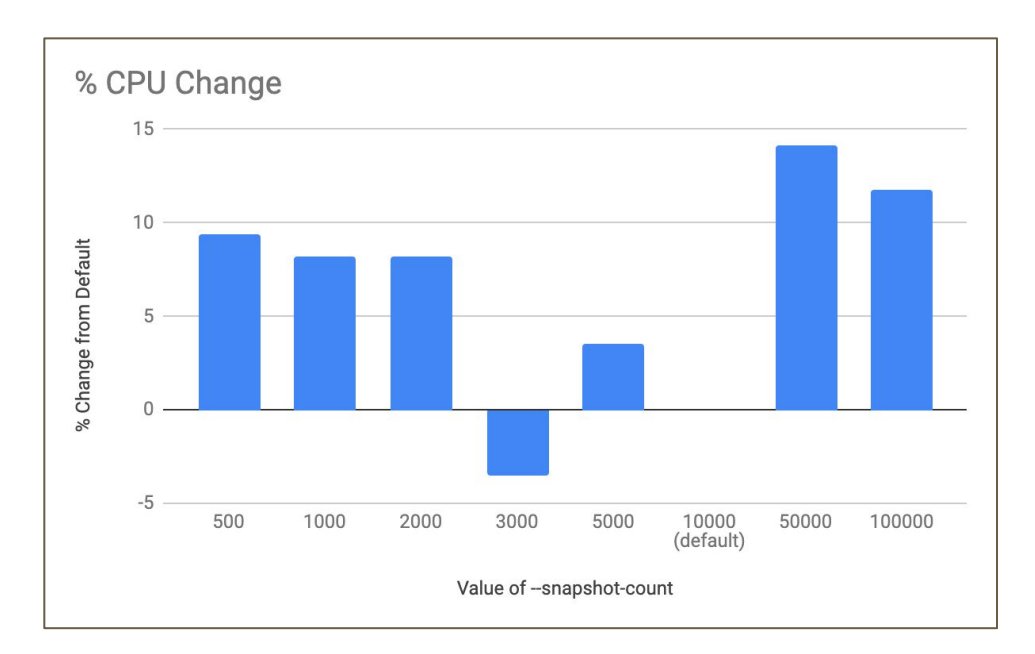

#### **Quick Summary**

Use BPF and flame graph to identify etcd writes as overhead contributor Tune --snapshot-c ount flag to reduce # of etcd writes See no performance improvement See no performance improvement

#### **What are these spikes?**

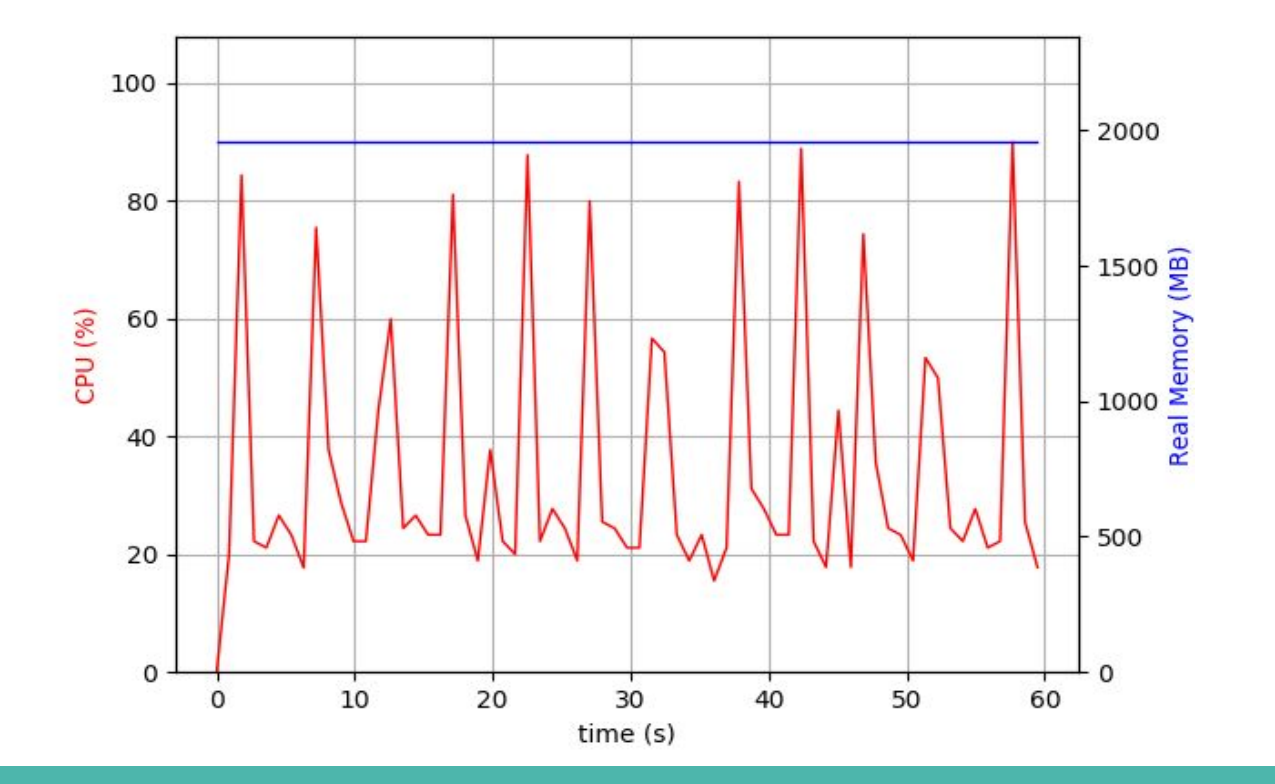

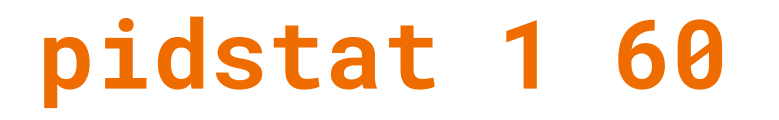

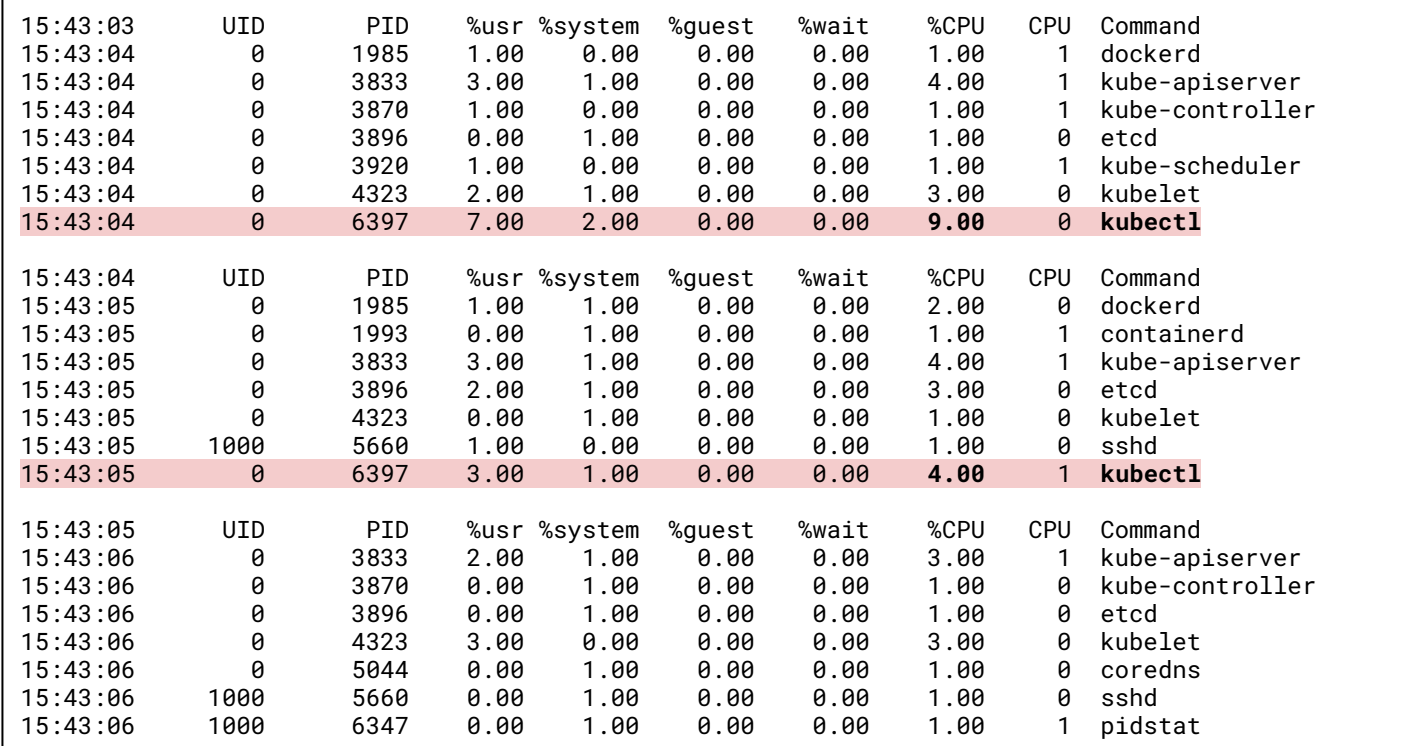

Average: 0 20417 0.60 0.20 0.00 0.00 6.00 - /usr/local/bin/**kubectl apply -f /etc/kubernetes/addons** -l kubernetes.io/cluster-service!=true,addonmanager.kubernetes.io/mode=Reconcile --prune=true --prune-whitelist core/v1/ConfigMap --prune-whitelist core/v1/Endpoints --prune-whitelist core/v1/Namespace --prune-whitelist core/v1/PersistentVolumeClaim --prune-whitelist core/v1/PersistentVolume --prune-whitelist core/v1/Pod --prune-whitelist core/v1/ReplicationController --prune-whitelist core/v1/Secret --prune-whitelist core/v1/Service --prune-whitelist batch/v1/Job --prune-whitelist batch/v1beta1/CronJob --prune-whitelist apps/v1/DaemonSet --prune-whitelist apps/v1/Deployment --prune-whitelist apps/v1/ReplicaSet --prune-whitelist apps/v1/StatefulSet --prune-whitelist extensions/v1beta1/Ingress --recursive

**\$** pidstat 1 60 -l

## **What is the addon manager?**

- minikube uses kube-addon-manager to enable/disable addons in the cluster
- The addon manager runs kubectl apply every 5 seconds to ensure that desired state matches current state

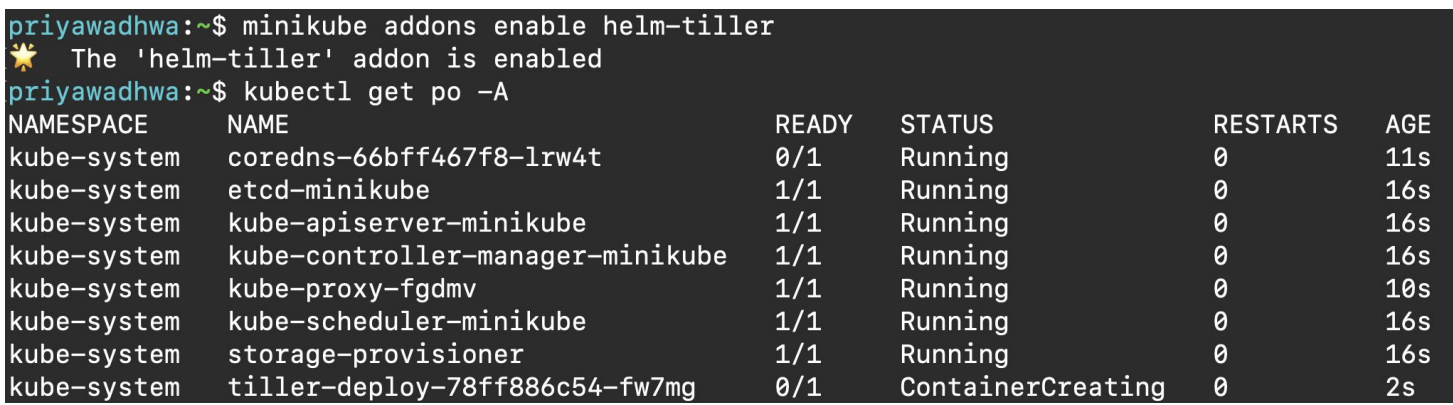

## **Hypothesis: it's the addon manager!**

- Tried increasing poll time to see if that would improve overhead ○ It did!
- But, this created a tradeoff between poll time and user experience
- Ended up removing polling completely

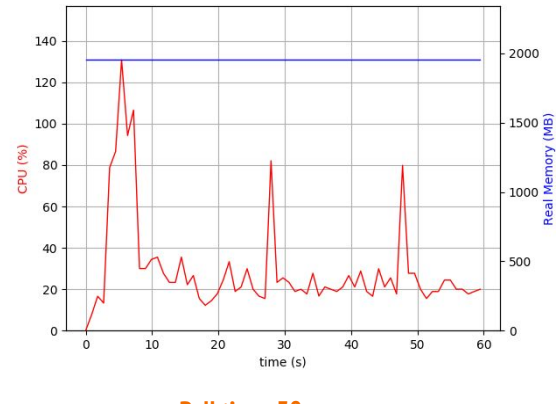

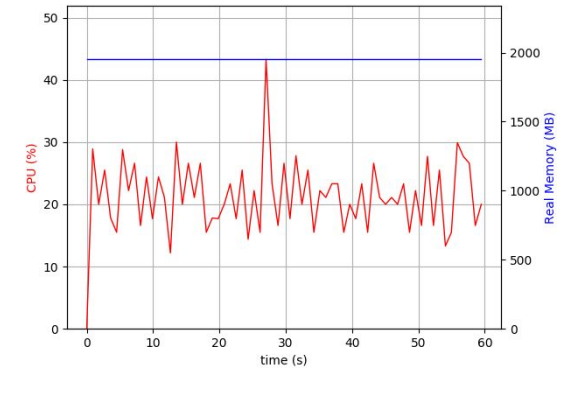

**Poll time: 30s Polling removed**

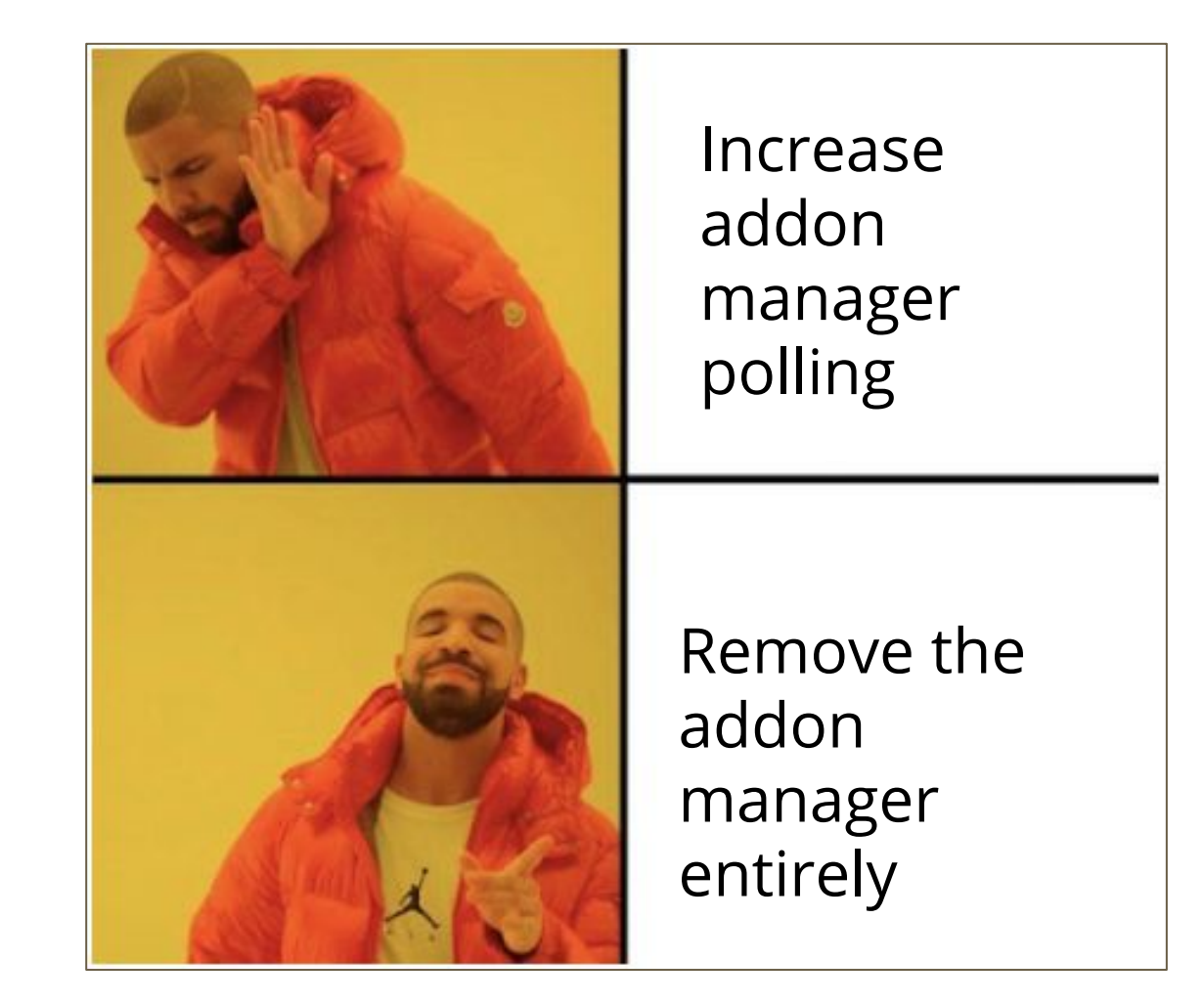

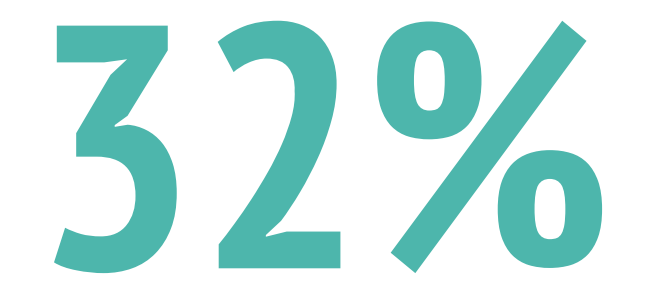

#### reduction from removing addon manager

## **How is each part of k8s contributing to overhead?**

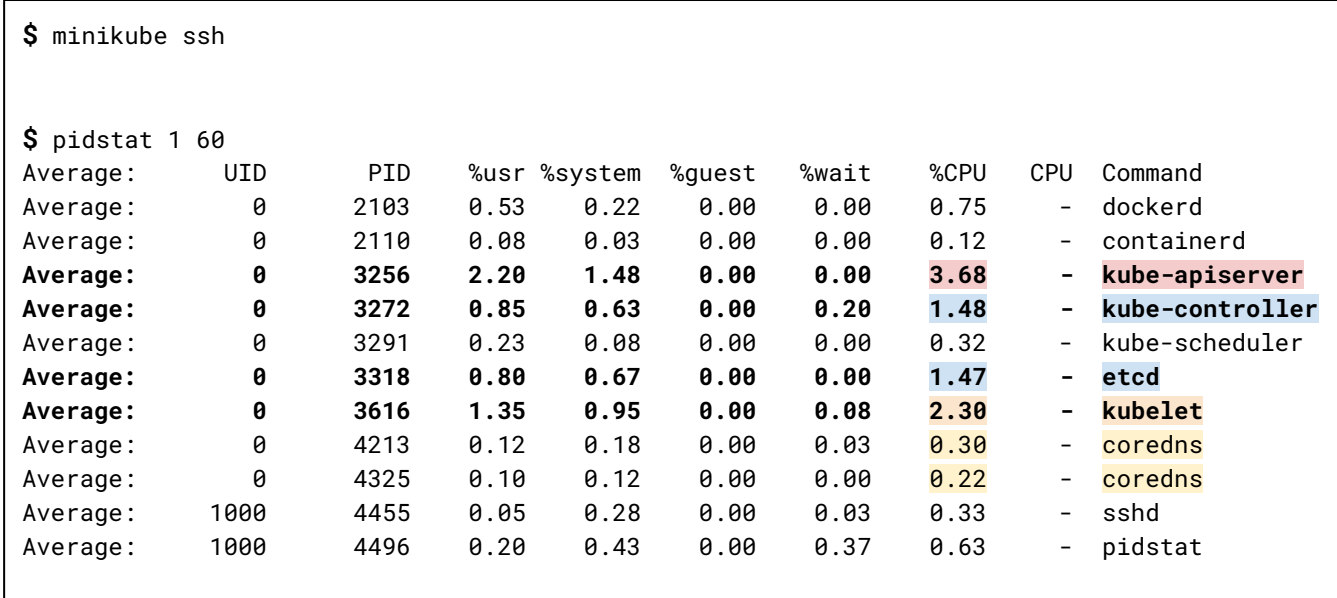

#### **kube-apiserver overhead**

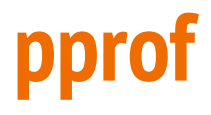

- Go tool for visualizing and analyzing profiling data
- Tells you which functions are contributing to overhead and by how much

**\$** go tool pprof --http=":" localhost:[dashboard port]/debug/pprof/profile?seconds=60 (pprof) top Showing nodes accounting for 1010ms, 63.92% of 1580ms total Showing top 10 nodes out of 403 flat flat% sum% cum cum% 620ms 39.24% 39.24% 620ms 39.24% runtime.futex **170ms 10.76% 50.00% 190ms 12.03% syscall.Syscall** 60ms 3.80% 53.80% 60ms 3.80% runtime.usleep 40ms 2.53% 56.33% 40ms 2.53% runtime.nextFreeFast 20ms 1.27% 57.59% 20ms 1.27% k8s.io/kubernetes/vendor/golang.org/x/net/http2.(\*Framer).chec kFrameOrder

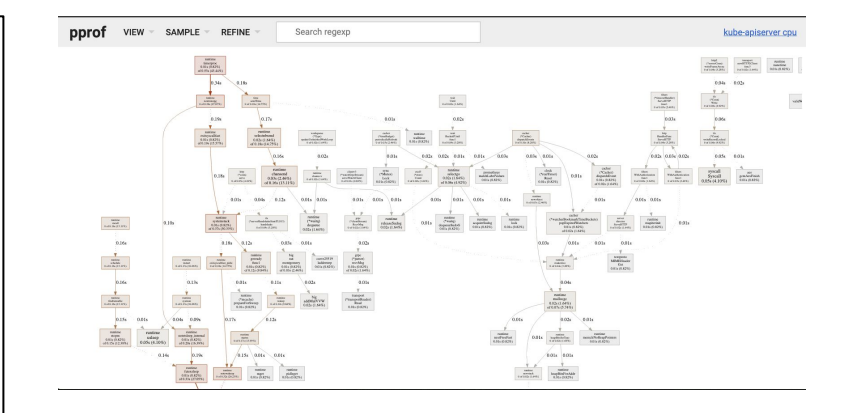

### **kube-apiserver pprof data**

**\$** minikube start

**\$** minikube dashboard

```
$ go tool pprof --http=":" localhost:[dashboard 
port]/debug/pprof/profile?seconds=60
```

```
(pprof) top
Showing nodes accounting for 1010ms, 63.92% of 1580ms total
Showing top 10 nodes out of 403
      flat flat% sum% cum cum%
     620ms 39.24% 39.24% 620ms 39.24% runtime.futex
     170ms 10.76% 50.00% 190ms 12.03% syscall.Syscall
      60ms 3.80% 53.80% 60ms 3.80% runtime.usleep
      40ms 2.53% 56.33% 40ms 2.53% runtime.nextFreeFast
      20ms 1.27% 57.59% 20ms 1.27% 
k8s.io/kubernetes/vendor/golang.org/x/net/http2.(*Framer).checkFr
ameOrder
```
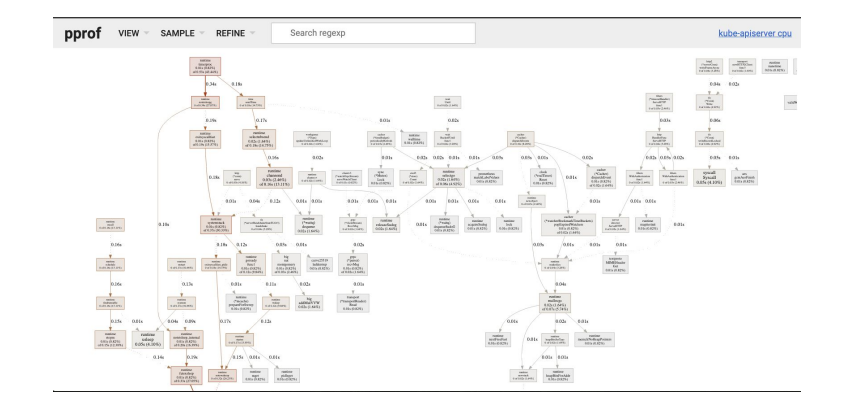

## **kube-apiserver flame graph**

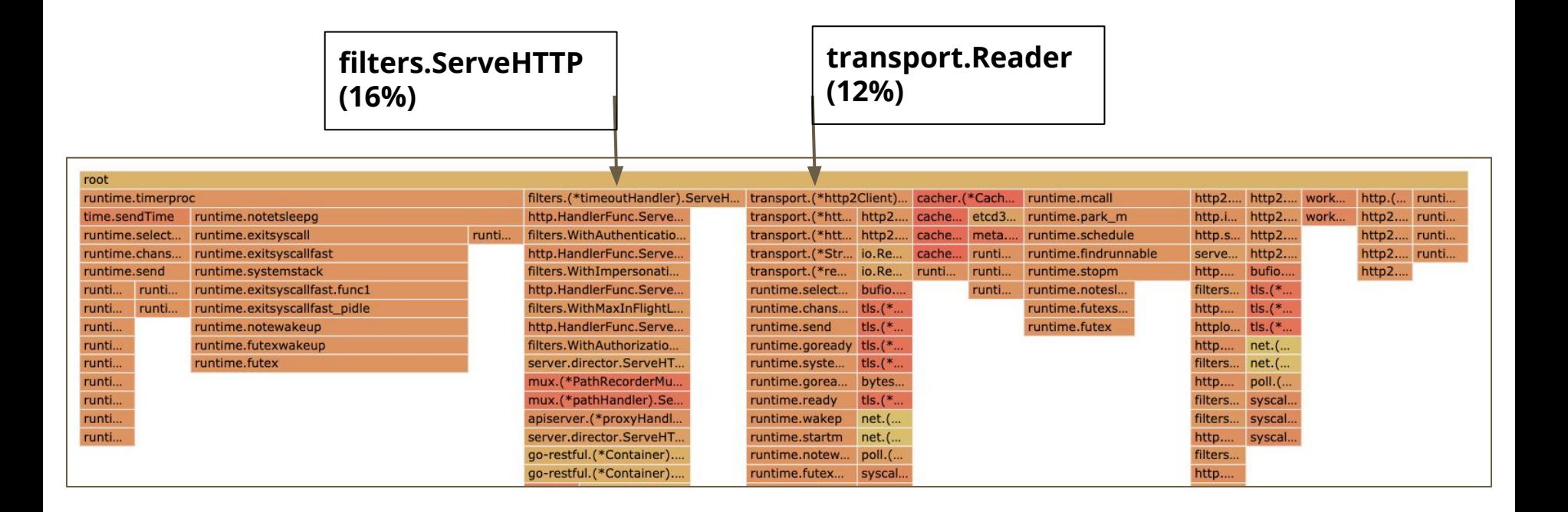

## **Leader election requests from scheduler & controller manager**

**\$** minikube start --extra-config apiserver.v=10 **\$** kubectl logs kube-apiserver-minikube -n kube-system | grep -e GET | awk -F\" '{print \$6}' | sort | uniq -c 11159 396 Authorization: Bearer 5981c73a-be2b-4d18-9ca3-526baf4e9b13 501 kube-apiserver/v1.18.3 (linux/amd64) kubernetes/2e7996e 105 kube-controller-manager/v1.18.3 (linux/amd64) kubernetes/2e7996e/controller-discovery 137 kube-controller-manager/v1.18.3 (linux/amd64) kubernetes/2e7996e/kube-controller-manager  **902 kube-controller-manager/v1.18.3 (linux/amd64) kubernetes/2e7996e/leader-election** 122 kube-controller-manager/v1.18.3 (linux/amd64) kubernetes/2e7996e/system:serviceaccount:kube-system:cronjob-controller 736 kube-controller-manager/v1.18.3 (linux/amd64) kubernetes/2e7996e/system:serviceaccount:kube-system:generic-garbage-collector 735 kube-controller-manager/v1.18.3 (linux/amd64) kubernetes/2e7996e/system:serviceaccount:kube-system:resourcequota-controller  **901 kube-scheduler/v1.18.3 (linux/amd64) kubernetes/2e7996e/leader-election** 123 kubelet/v1.18.3 (linux/amd64) kubernetes/2e7996e ...

#### **What's leader election?**

- Guarantees only one instance of kube-scheduler or kube-controller-manager is making decisions
- minikube by default is single node & only has one instance of each
- Can we turn leader election off?

#### **--leader-elect=false**

#### kube-controller-manager

**--leader-elect** Default: true Start a leader election client and gain leadership before executing the main loop. Enable this when running replicated components for high availability.

#### kube-scheduler

**--leader-elect** Default: true Start a leader election client and gain leadership before executing the main loop. Enable this when running replicated components for high availability.

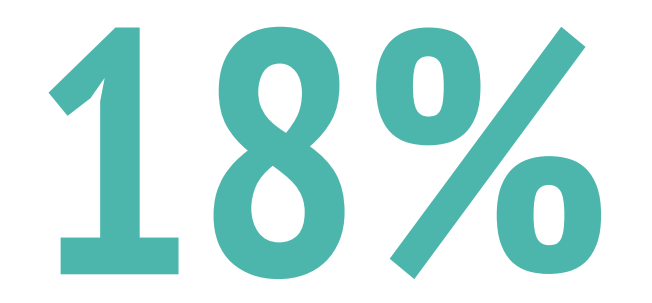

from turning off leader election requests & reducing coredns replicas to 1

#### kube-controller-manager --leader-elect=false

 $A \times P_0$ 

#### kube-scheduler --leader-elect=false

#### etcd overhead

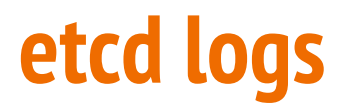

**\$** minikube start --extra-config etcd.debug=true **\$** kubectl logs etcd-minikube -n kube-system

```
2020-07-16 15:58:37.165118 D | auth: found common name kube-apiserver-etcd-client
2020-07-16 15:58:37.165594 D | etcdserver/api/v3rpc: start time = 2020-07-16 15:58:37.165084652 +0000 UTC 
m=+16.280593708, time spent = 495.61µs, remote = 127.0.0.1:49998, response type = /etcdserverpb.KV/Range, request count = 
0. request size = 52, response count = 1, response size = 5930, request content =
key:"/registry/pods/kube-system/kube-apiserver-minikube" 
2020-07-16 15:58:37.171748 D | auth: found common name kube-apiserver-etcd-client
```
...

#### **etcd pprof data**

**\$** minikube start --extra-config etcd.enable-pprof=true --extra-config etcd.listen-client-urls=https://127.0.0.1:2379,http://127.0.0.1:2382 **\$** kubectl port-forward po/etcd-minikube -n kube-system 8080:2382

**\$** go tool pprof --http=":" http://localhost:8080/debug/pprof/profile?seconds=60 File: etcd Type: cpu Time: Jun 10, 2020 at 8:54pm (EDT) Duration: 1mins, Total samples = 840ms ( 1.40%) Entering interactive mode (type "help" for commands, "o" for options) (pprof) top Showing nodes accounting for 560ms, 66.67% of 840ms total Showing top 10 nodes out of 229 flat flat% sum% cum cum% **40ms 40.00% 40.00% 40ms 40.00% syscall.Syscall** 20ms 20.00% 60.00% 20ms 20.00% runtime.futex 10ms 10.00% 70.00% 10ms 10.00% os.(\*File).pwrite 10ms 10.00% 80.00% 10ms 10.00% runtime.adjustpointers 10ms 10.00% 90.00% 20ms 20.00% runtime.lock 10ms 10.00% 100% 10ms 10.00% runtime.pageIndexOf 0 0% 100% 50ms 50.00% bufio.(\*Writer).Flush 0 0% 100% 40ms 40.00% crypto/tls.(\*Conn).Write 0 0% 100% 40ms 40.00% crypto/tls.(\*Conn).write  $\theta$  0% 100% 40ms 40.00% crypto/tls.(\*Conn).writeRecordLocked

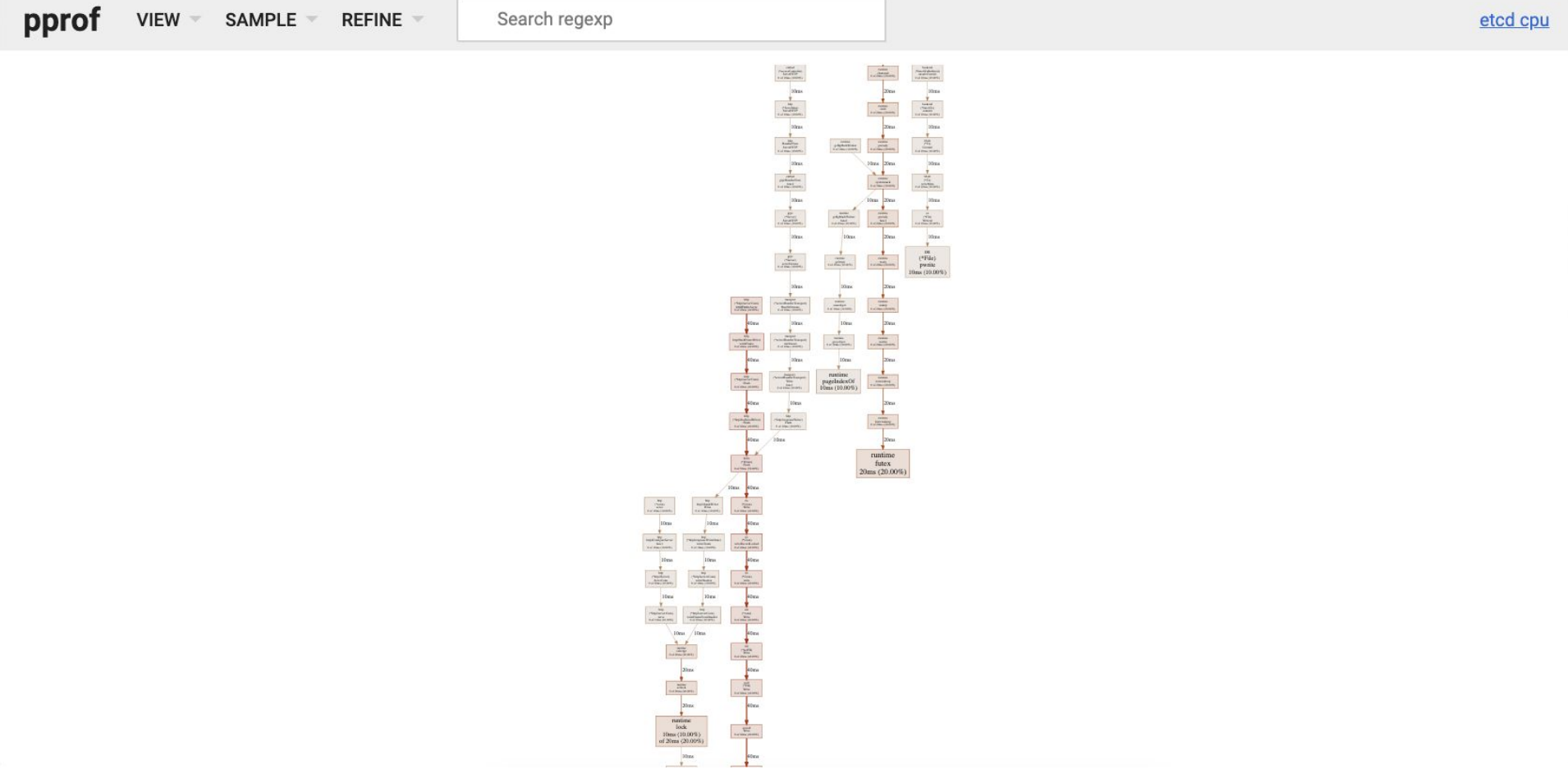

<u> 1990 - Jan Barat, politik eta politik eta politik eta politik eta politik eta politik eta politik eta politik</u>

,我们也不能在这里,我们也不能在这里的时候,我们也不能会不能会不能会不能会不能会不能会不能会不能会不能会不能会。<br>第2012章 我们的时候,我们的时候,我们的时候,我们的时候,我们的时候,我们的时候,我们的时候,我们的时候,我们的时候,我们的时候,我们的时候,我们的时候,我

## writeFrameAsync

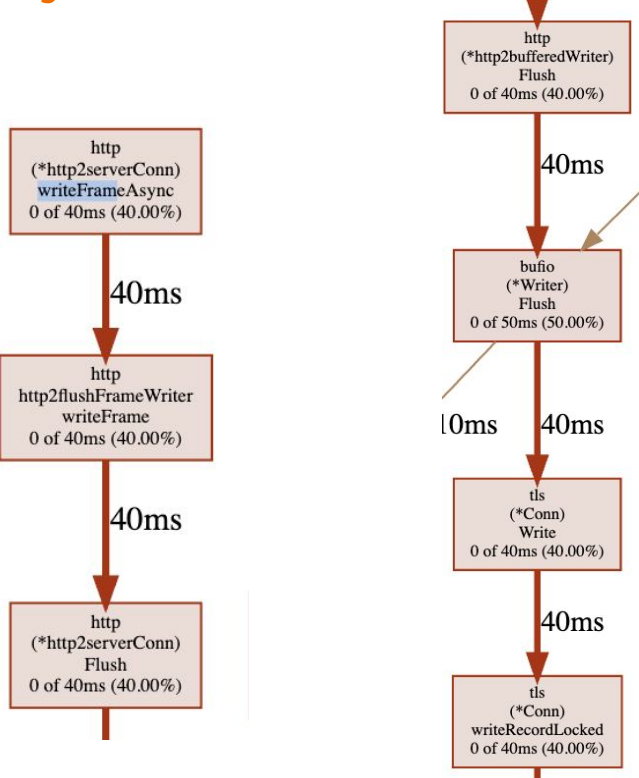

## **Searching through etcd code**

- Looking for calls to Go's http library
- Found an httpproxy package in etcd code

// NewHandler creates a new HTTP handler, listening on the given transport,

// which will proxy requests to an etcd cluster.

// The handler will periodically update its view of the cluster.

func NewHandler(lg \*zap.Logger, t \*http.Transport, urlsFunc GetProxyURLs, failureWait time.Duration, refreshInterval time.Duration) http.Handler {}

- refreshInterval is by default 30 seconds
- Set by the  $-$ -proxy-refresh-interval flag

## **Hypothesis: Tuning --proxy-refresh-interval will improve overhead**

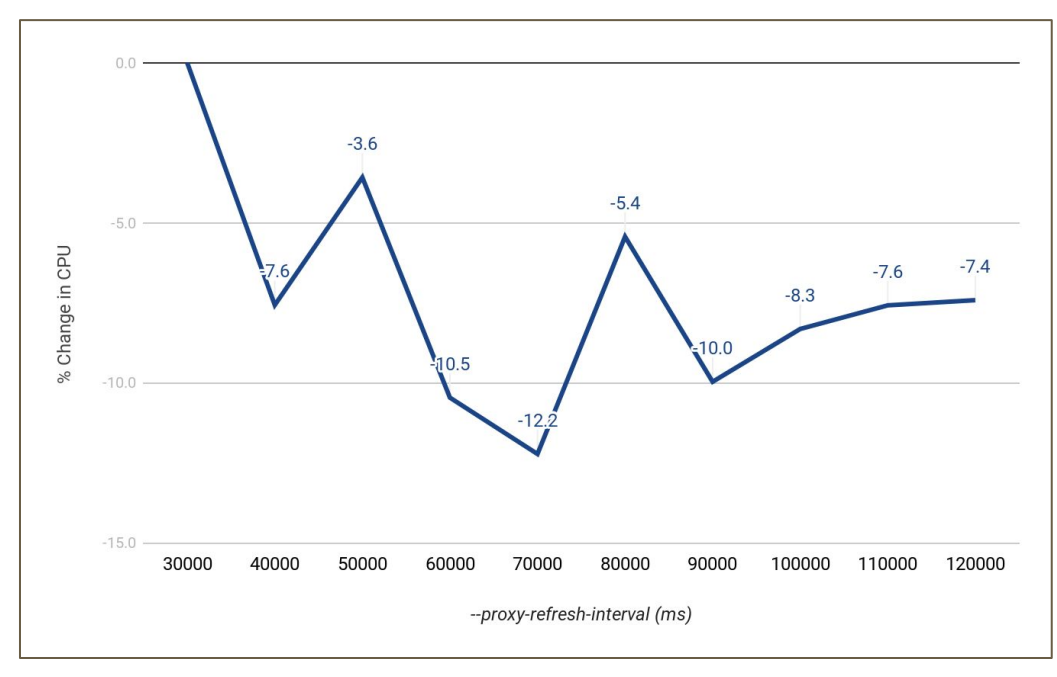

## **What's the tradeoff of increasing --proxy-refresh-interval?**

**-proxy-refresh-interval:** Time (in milliseconds) of the endpoints refresh interval (default: 30000)

#### Thread

 $#$ etcd

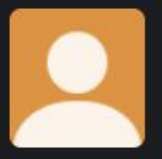

**Priya Wadhwa** Jun 19th at 12:46 PM Hey everyone, I'm new to etcd and had a quick question -- does anyone know what the potential negatives of setting --proxyrefresh-interval to a higher value (like 90,000) would be? I'm not 100% clear what this flag does.

**dims** 26 days ago Hi Priva.

**Belgius** 

#### • start here: https://grep.app/search? q=ProxyRefreshIntervalMs&filter[repo] [0]=etcd-io/etcd

• dig through a bit and you will end up here : https://github.com/etcdio/etcd/blob/master/proxy/httpproxy/dir ector.go#L52-L68

if you increase the time, it will take longer for any endpoints to be proxied properly

#### $\parallel$  grep.app

#### grep.app | code search

Search across a half million git repos. Search by regular expression.

```
proxy/httpproxy/director.go:52-68
```

```
es := d</math>.endpoints()ri := refreshInterval
             if ri \gedefaultRefreshInterval {
                 if len(es) == 0 \{ri =time.Second
Show more
```
etcd-io/etcd | Added by GitHub

## **Does changing the refresh interval make user experience worse?**

• Tested UX by measuring start time -> successful application deployment

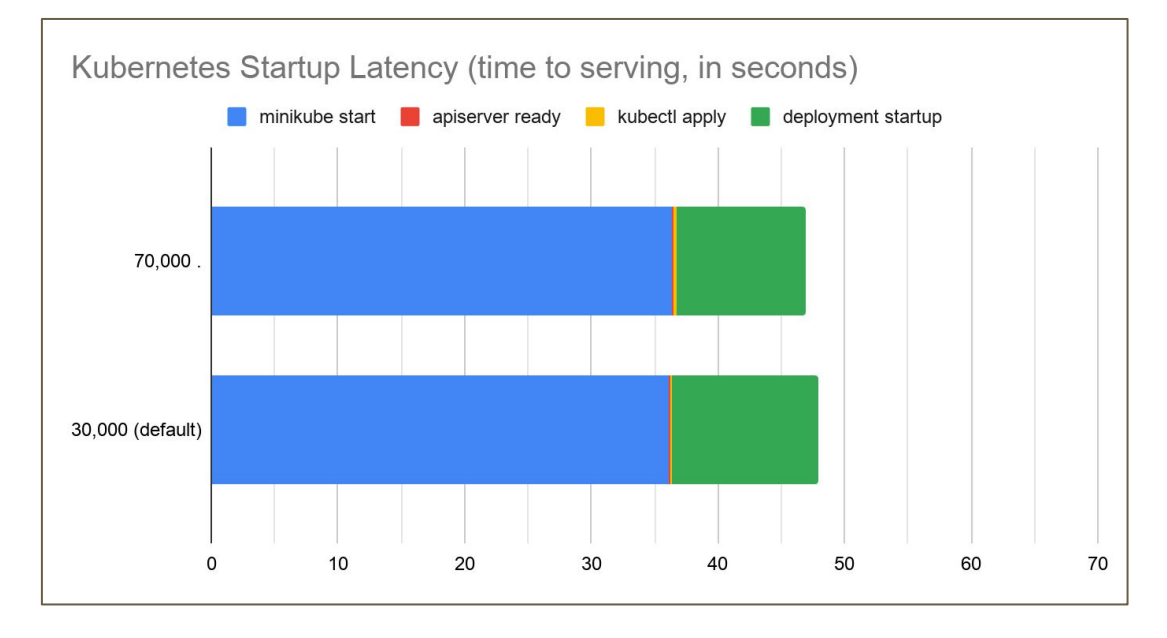

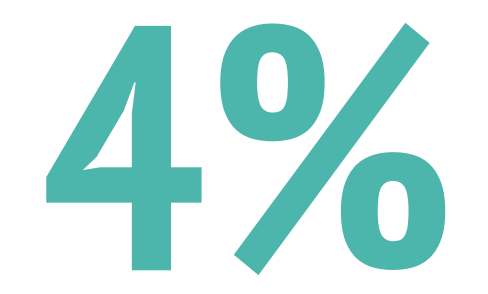

#### Reduction from increasing --proxy-refresh-interval=70000

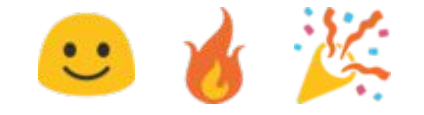

#### **Minikube overhead in 2020**

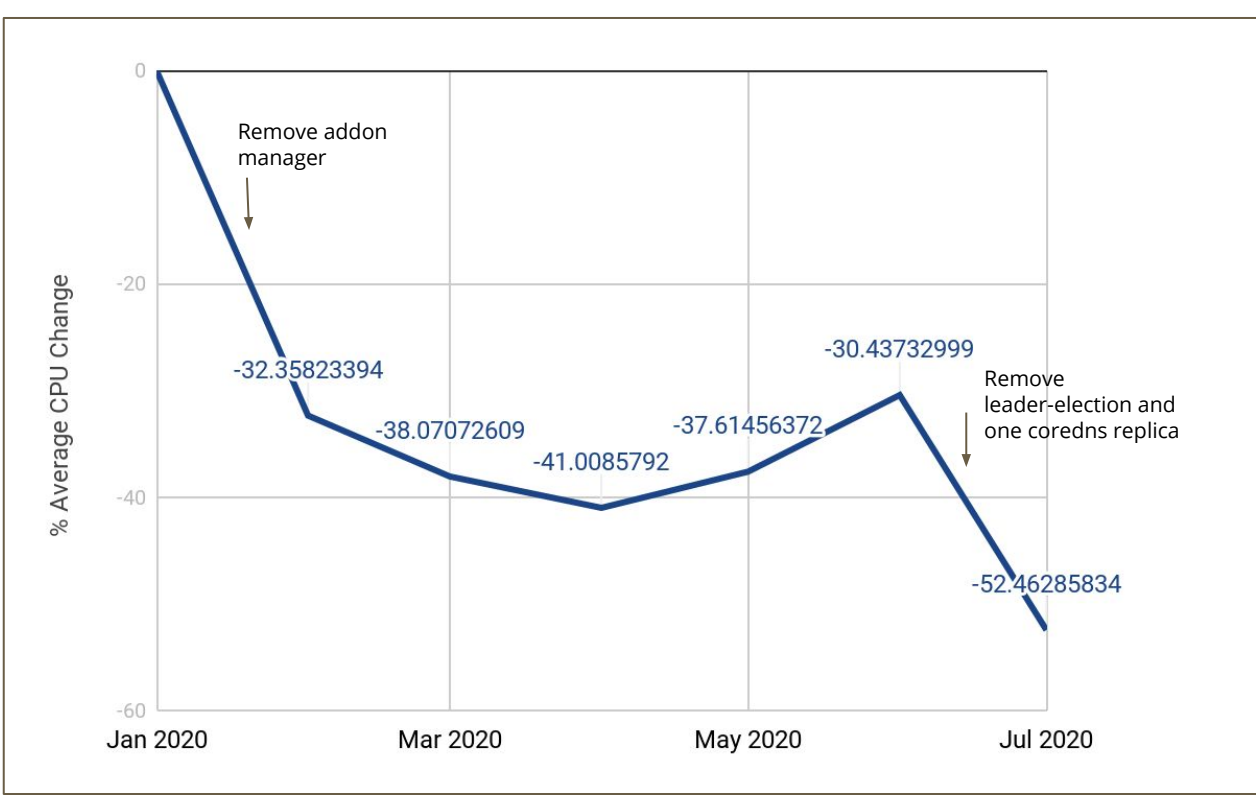

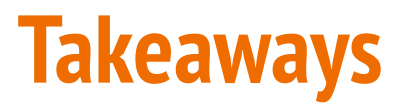

- Removing unnecessary work is great!
	- Addon manager
	- Coredns pod
	- Leader election
- Consider the tradeoff between overhead and user experience
- Collaboration is really important

#### **Thank you!**

- Brendan Gregg [www.brendangregg.com](http://www.brendangregg.com/)
	- Super helpful in learning the basics of improving performance
	- How to read flame graphs, use BCC tools, Linux perf\_events

#### Dave Cheney - dave.cheney.net

- <https://dave.cheney.net/high-performance-go-workshop/dotgo-paris.html#profiling>
- Learned a lot about improving performance in Go applications
- How to collect and read pprof data

#### **Related Talks**

- Minikube Deep Dive **Wednesday**, August 19 13:00 13:35
- Performance Optimization Rook on Kubernetes **Thursday**, August 20 14:30 15:05